# **Problems / Challenges in Analyzing AGATA@LNL Data Experiments from Autumn 2011**

Aila Gengelbach, Uppsala University AGATA@LNL AGATA 2012

## Aila Gengelbach in cooperation with Philipp John

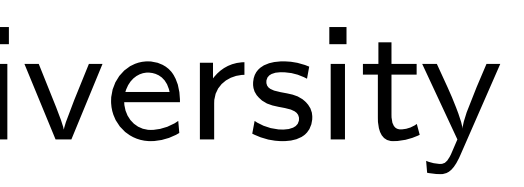

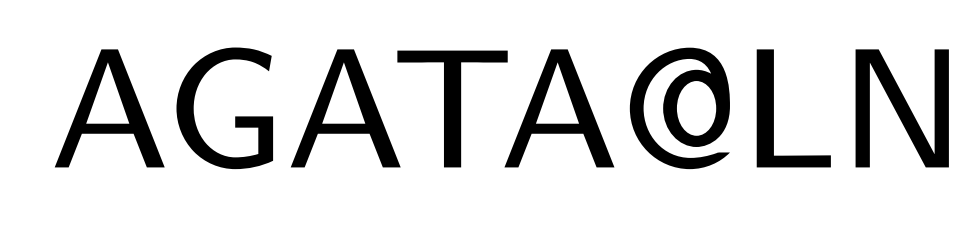

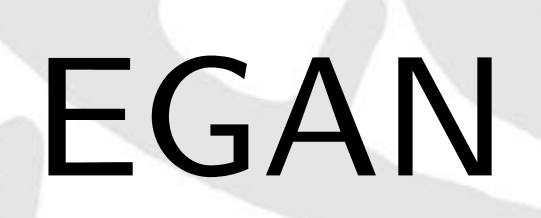

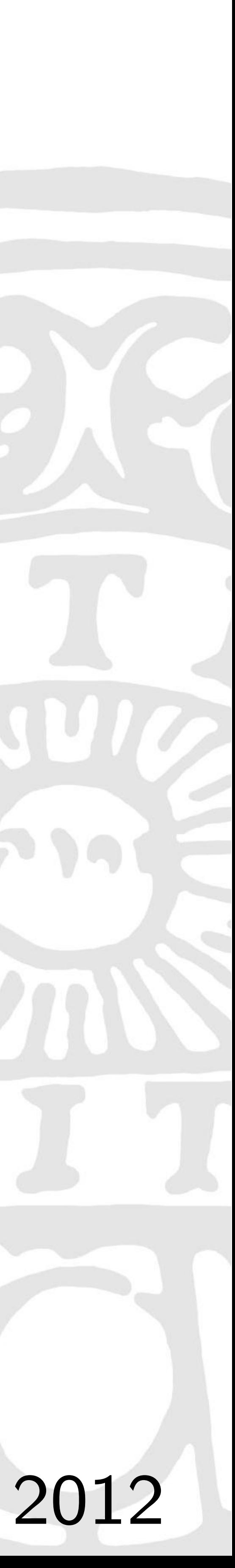

# **Experimental Setup: AGATA + PRISMA**

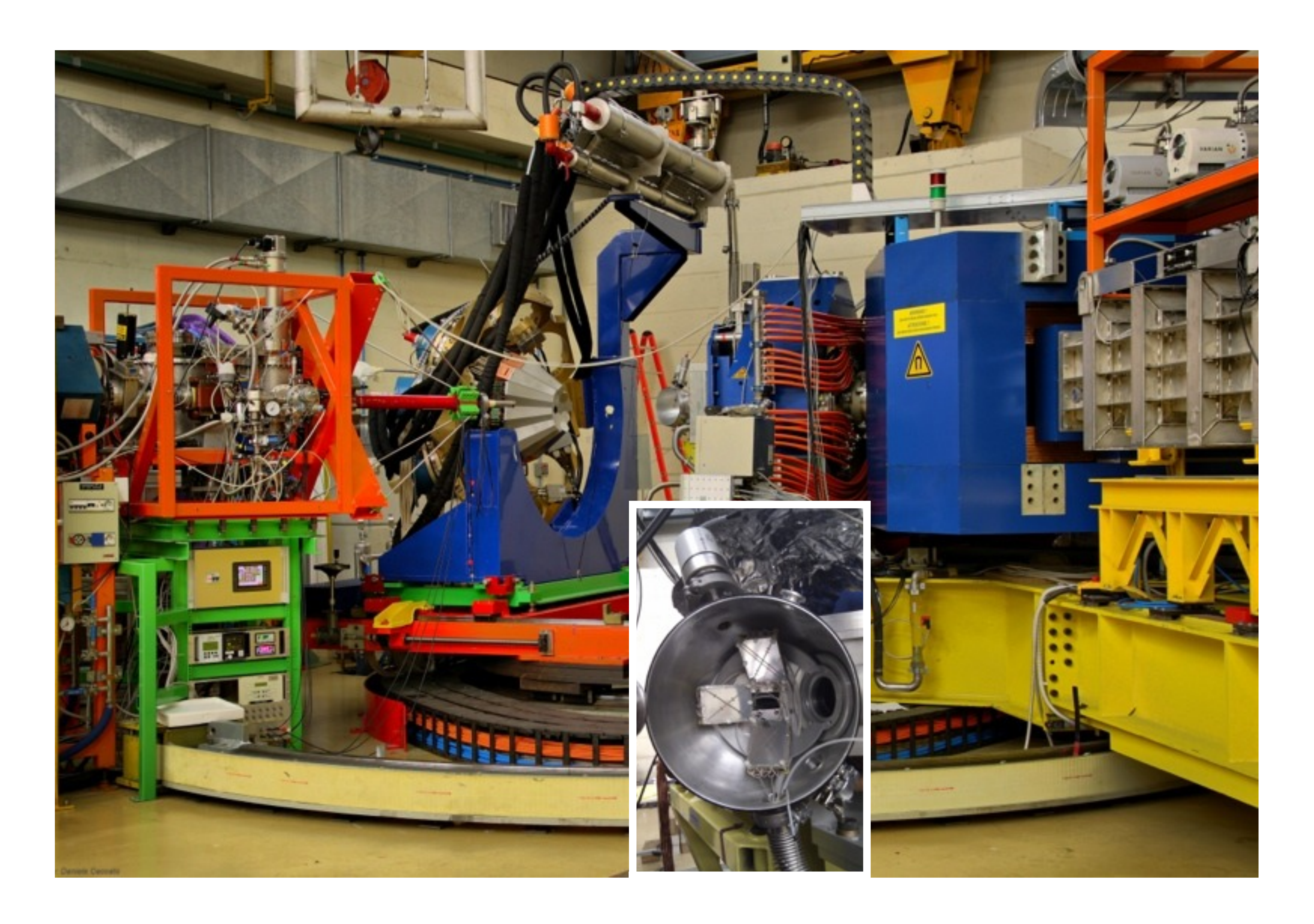

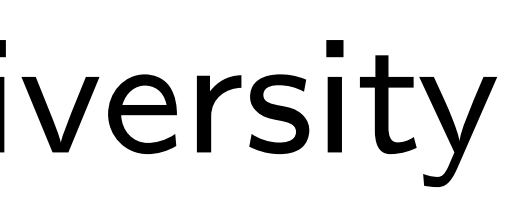

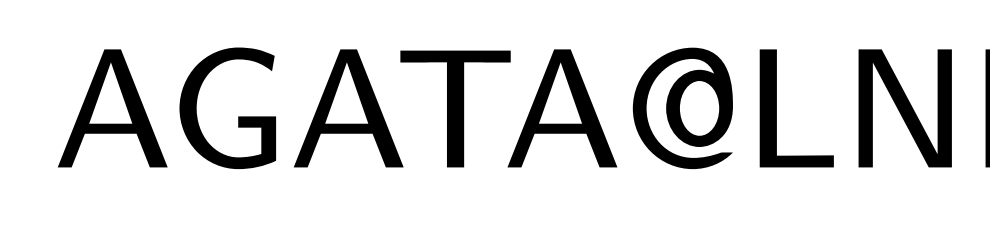

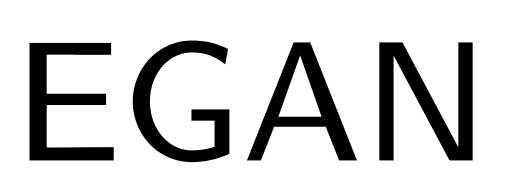

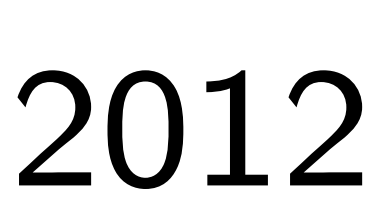

# **Complementary Fragment Technique**

- Study the nuclei of interest using the complementary fragment technique
- Doppler corrected  $\gamma$  rays for both projectile-like (PLFs) and target-like

- Detect PLFs: Z identification,  $A/q$ , velocity, ...
- Procedure to analyze AGATA + PRISMA data

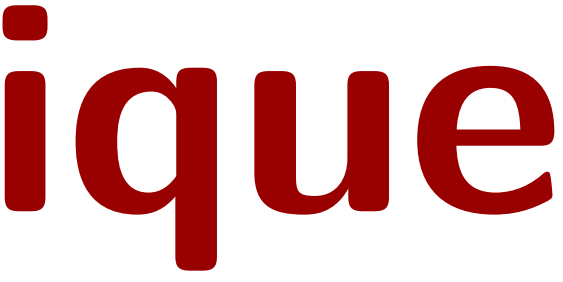

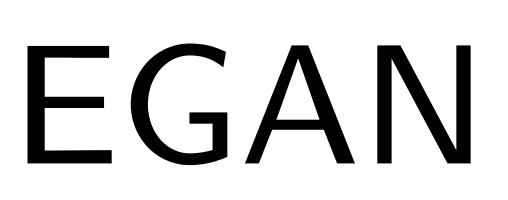

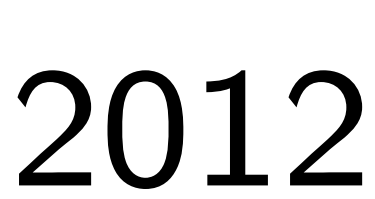

## AGATA

fragments (TLFs)

# PRISMA at grazing angle

Calibrate the PRISMA spectrometer and AGATA  $\bullet$  Identify the binary partner of the nucleus you're interested in • Gate on this nucleus and study the  $\gamma$ -rays detected by AGATA Build up a level scheme

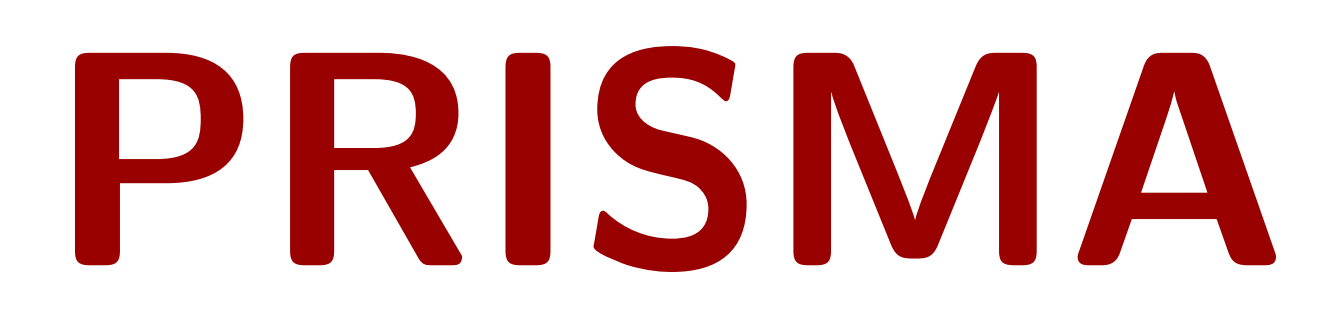

![](_page_3_Figure_1.jpeg)

![](_page_3_Figure_2.jpeg)

![](_page_3_Figure_3.jpeg)

![](_page_3_Picture_4.jpeg)

![](_page_3_Picture_5.jpeg)

![](_page_4_Picture_0.jpeg)

## Use cross for calibration: The central ion trajectory does NOT pass through the center of the MCP! histMCPcal

![](_page_4_Figure_3.jpeg)

Aila Gengelbach, Uppsala University AGATA@LNL EGAN 2012

![](_page_4_Picture_5.jpeg)

![](_page_4_Picture_7.jpeg)

START

![](_page_5_Picture_0.jpeg)

## MWPPAC TOF between PPAC and MCP

Good alignment ∆ good mass resolution

![](_page_5_Figure_6.jpeg)

![](_page_5_Picture_9.jpeg)

# **Data Analysis - PRISMA**

# Trajectory Reconstruction Approximation for length of trajectory might be too crude

## Change quad\_length and target\_quad\_distance histAoverQGamma

![](_page_6_Figure_3.jpeg)

![](_page_6_Picture_9.jpeg)

## **Data Analysis - PRISMA**

Ionisation Chamber Used for *Z*-Identification

Different calibrations for each gain

Adjustment may be needed

One pad is broken!

Instead of analyzing each section separately: Align TOF!

Aila Gengelbach, Uppsala University AGATA@LNL EGAN 2012

![](_page_7_Figure_9.jpeg)

 $lc:RBeta {Beta} > 0&8$ &TOF<330&&Zed==34}

![](_page_7_Figure_11.jpeg)

histradiusVoverIC

![](_page_7_Picture_13.jpeg)

![](_page_7_Picture_14.jpeg)

$$
\begin{array}{r}\n 200 \\
200 \\
180 \\
160 \\
140 \\
120 \\
80 \\
60 \\
60 \\
40 \\
20 \\
0\n\end{array}
$$

![](_page_7_Picture_16.jpeg)

![](_page_7_Picture_17.jpeg)

![](_page_7_Picture_18.jpeg)

![](_page_8_Picture_0.jpeg)

![](_page_8_Figure_1.jpeg)

Aila Gengelbach, Uppsala University AGATA@LNL EGAN 2012

![](_page_8_Picture_3.jpeg)

## IC DE Section A vs. Total E

![](_page_8_Picture_7.jpeg)

![](_page_8_Picture_8.jpeg)

## **Data Analysis - AGATA**

# Distance AGATA - PRISMA Need to be checked

## Use FWHM of one peak

![](_page_9_Figure_2.jpeg)

## histThetaOverGammaEDC

![](_page_9_Picture_11.jpeg)

![](_page_9_Picture_12.jpeg)

Position of AGATA moved by a few cm

![](_page_9_Picture_5.jpeg)

# **Data Analysis - AGATA**

## TSDiff

When MWPPAC is used as a trigger: Correct the time difference by TSDiff + 0*.*1 *·* TOF

If timestamps are not aligned properly, do it manually

![](_page_10_Figure_8.jpeg)

![](_page_10_Figure_4.jpeg)

![](_page_10_Picture_6.jpeg)

## Difference with TOF included

## Time Stamp Difference

![](_page_10_Picture_10.jpeg)

![](_page_11_Picture_0.jpeg)

# Energy Calibration Check your energy calibration (and the input files for the tracking)!

![](_page_11_Figure_2.jpeg)

## gammaE2D

![](_page_11_Picture_9.jpeg)

![](_page_11_Picture_4.jpeg)

## **Data Analysis**

# AGATA of one peak (difficult!)

Check the distance between AGATA and PRISMA using the FWHM

![](_page_12_Picture_15.jpeg)

![](_page_12_Picture_16.jpeg)

![](_page_12_Picture_23.jpeg)

For background suppression use the acceptance level of the tracking

# PRISMA

Do the analysis within the PRISMA library!

Check where an event is rejected (error codes) and what might go

- wrong there
- 
- 

Try to take as many events as possible • Try to go down in energy as far as possible Use all information available for *Z* identification Nice spectra when using the *Q* value (plunger experiments)

Try to automize your analysis!

![](_page_13_Picture_0.jpeg)

## Philipp John, LNL Annual Report 2011

Energy [keV]

![](_page_13_Picture_7.jpeg)

![](_page_13_Figure_2.jpeg)

![](_page_13_Figure_8.jpeg)

![](_page_13_Picture_9.jpeg)